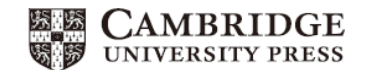

## **YouTube** でも音声のダウンロード方法アクセス方法を紹介しています。

## **<https://youtu.be/fWexuan1yJE>**

1. [cambridge.org/fourcorners](https://www.cambridge.org/jp/cambridgeenglish/catalog/adult-courses/four-corners-2nd-edition/) にアクセス

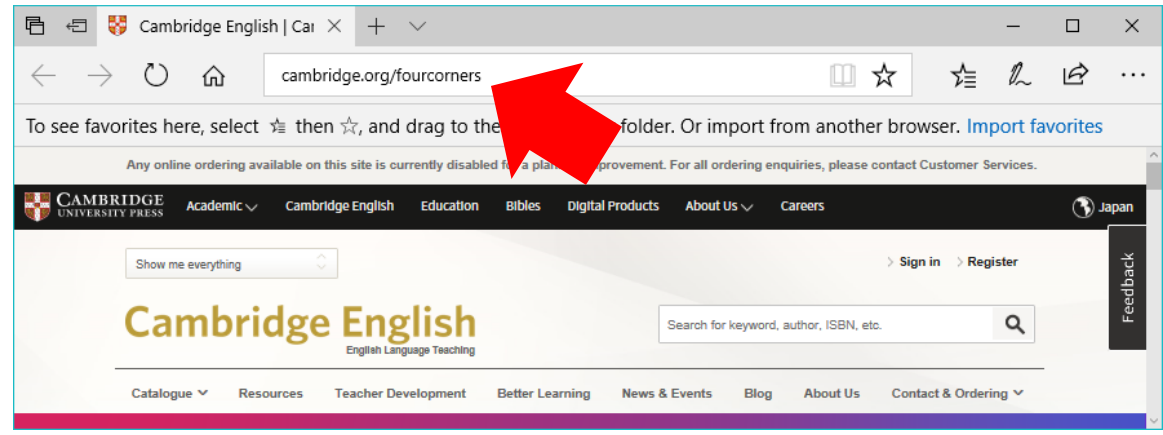

2. *Show me everything* を選択して、*Resources* をクリック

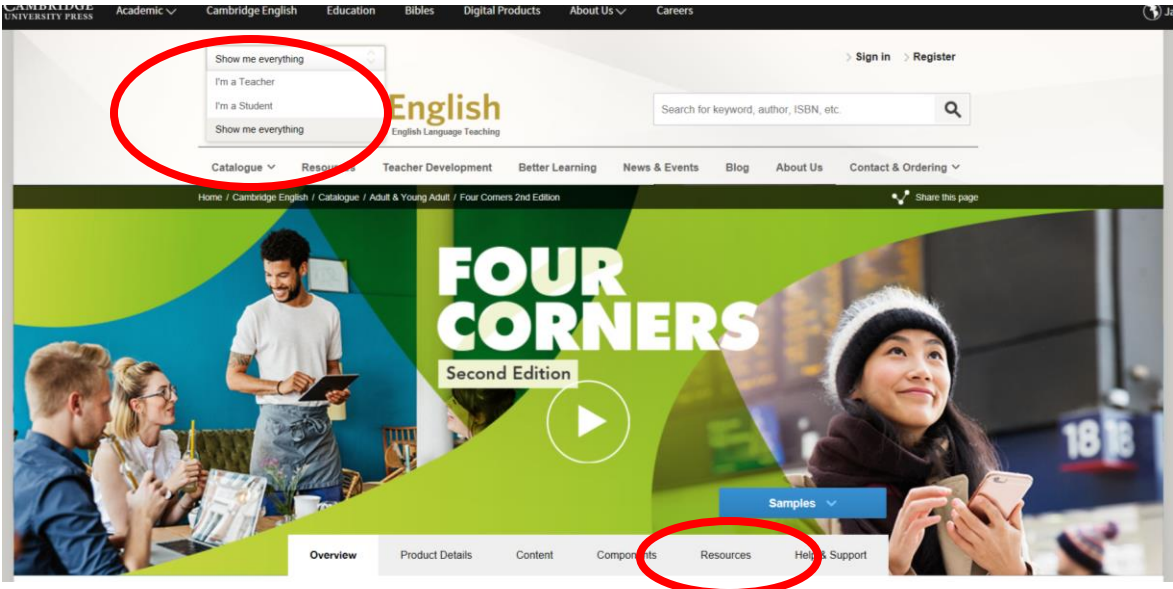

3. *COURSE LEVEL* から、必要なレベルを選択

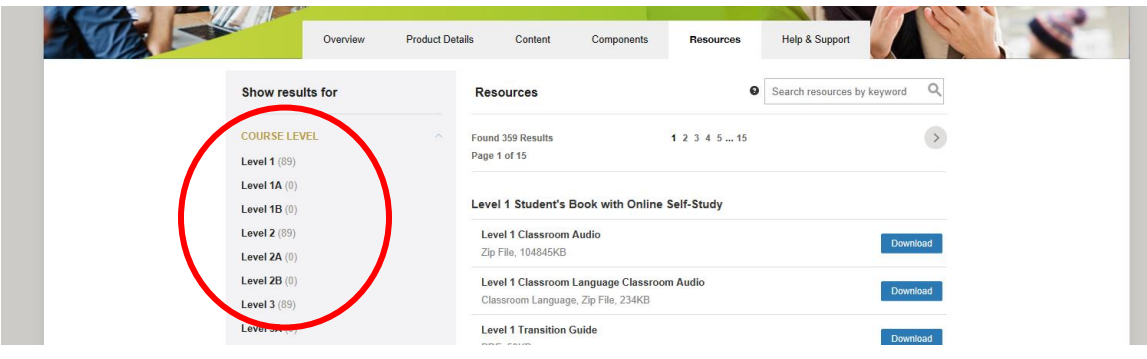

4. *Class Audio* をクリック

©Cambridge University Press Japan Spring 2022

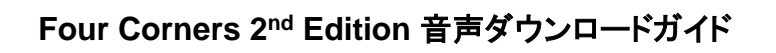

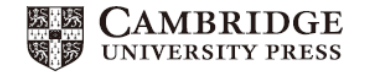

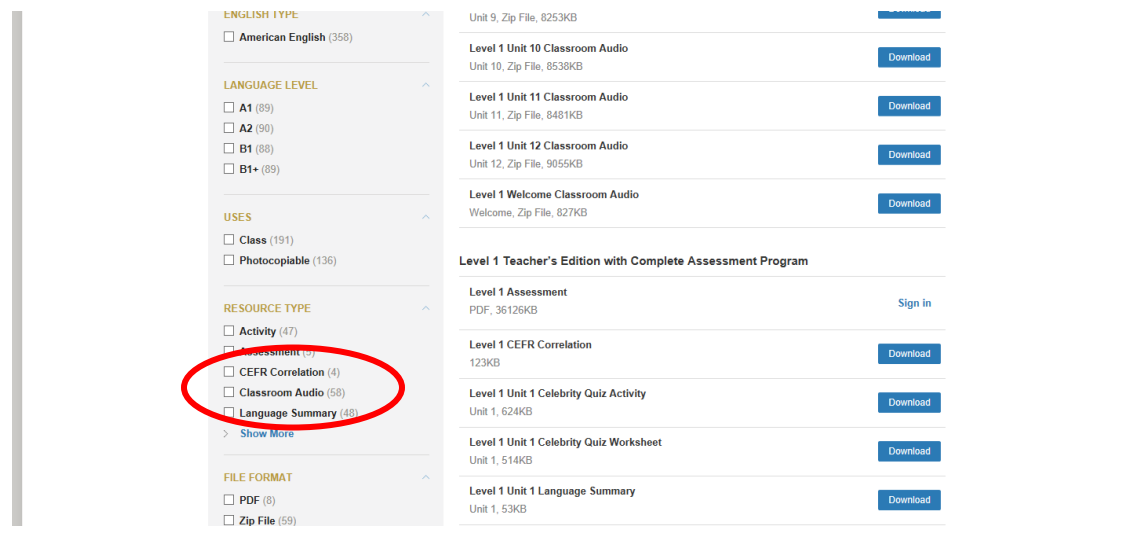

5. Classroom Audio ファイルが画面の右側に表示されます

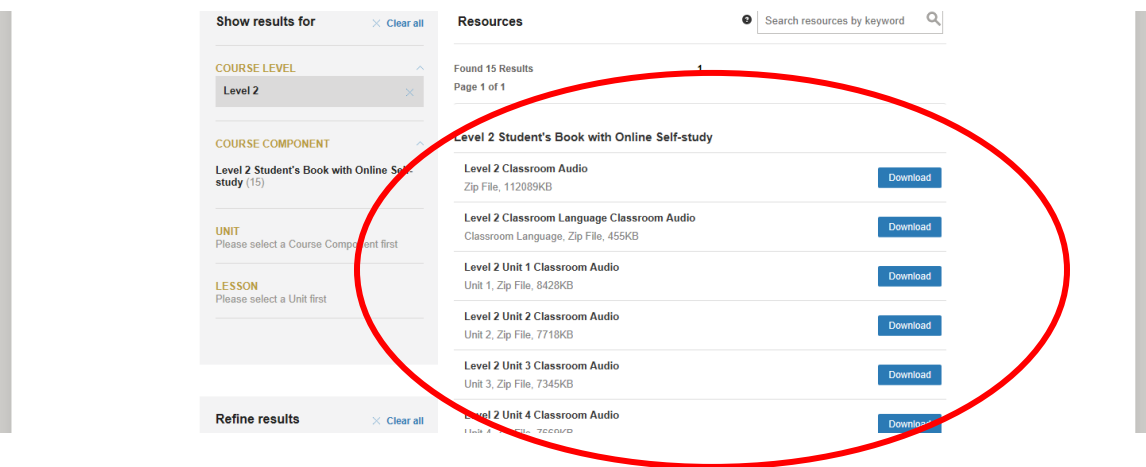

- 6. 青い Download ボタンをクリックすると、自動でダウンロードが始まります。 (ブラウザーにより保存される場所の選択も必要な場合がございます) \*レベルごとに、全ユニット一括ダウンロードも可能です。 ご希望の場合は下記の Zip ファイルを選択し、ダウンロードください。
	- Unit 1 Classroom Audio
	- Unit 2 Classroom Audio
	- Unit 3 Classroom Audio
	- Unit 4 Classroom Audio